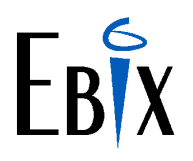

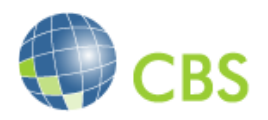

# **CBS End of Year Procedures 2022**

#### **Summary**

#### **The most important thing you need to do before starting your end of month routine, and specifically before running your Broking End of Month for June, is to ensure you have set up your General Ledger Next Financial Year Period Table**

Year End in CBS is a relatively simple and automated process. The Broking System does not have any special year-end processing. The end of the financial year only affects the General Ledger.

The General Ledger year-end process can only be run once and will calculate and post the retained earnings journal for current year profit/loss and it will roll the last period balances for the old year into period 00 opening balances in the new financial year for all Balance Sheet Accounts.

Normally, at the end of month, other than the last month of the financial year, we recommend that all the end of month processes are run one after the other. It is relatively simple to post a General Ledger Journal into the previous GL financial period.

For the last month of the financial year, we recommend that you run End of Day and End of Month, but do not run GL End of Period and End of Year until you have completed reconciliations and journals for that month.

**Please note**: Until the End of Year process has been run, the Sundry Creditors and GL Posting period will still reflect the final period in the GL and must be overridden to the correct posting period.

General Ledger Journals, if posted into a previous GL Period after End of Period and End of Year, will not update the new financial year Opening Balances etc. and could cause your General Ledger to be out of balance.

If you have a multi currency system and use foreign currencies, please refer to Appendix 1 for details on Revaluation and manual P&L appropriations.

#### **Please contact EBIX Support if you require any assistance .**

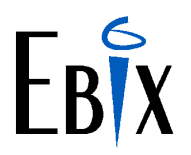

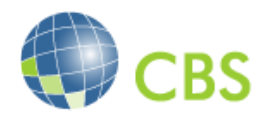

# **Procedure**

#### **1. Broking System**

The broking system does not have any special year-end processes, this requires just the normal broking system End of Day, followed by End of Month. However, the normal checks and various reconciliations need to be completed prior to running End of Period.

- 1.1 The Next Financial Period must be in place before you run the end of month.
	- 1.1a This is normally found in the menu General Ledger, System Files, Period File. Then access the 'Next Financial Year' option. (The Next Financial Year will become the Current Financial Year after the End of Year Process has been run).
	- 1.1b For financial years starting 01 July and ending 30 June, the Next Financial Year (before the end of year process is run) should look as follows:

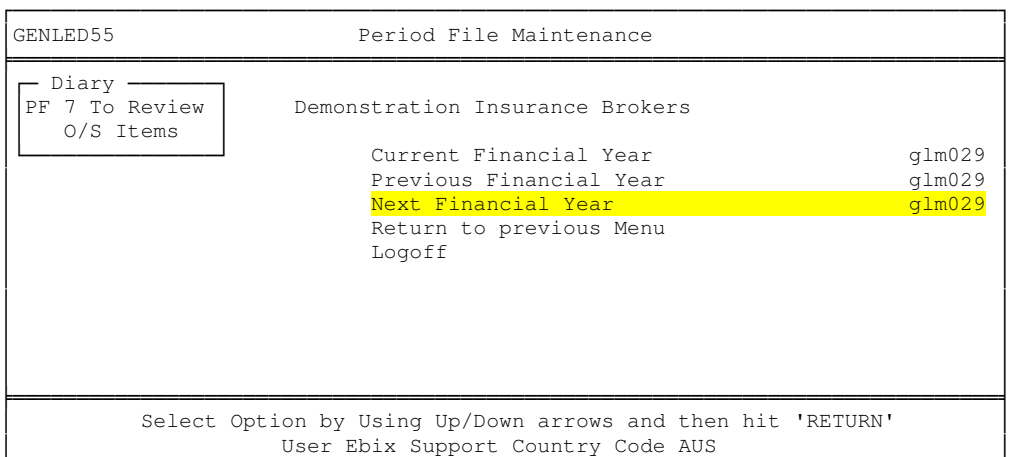

└─────────────────────────────────────────────────────────────────────────────┘

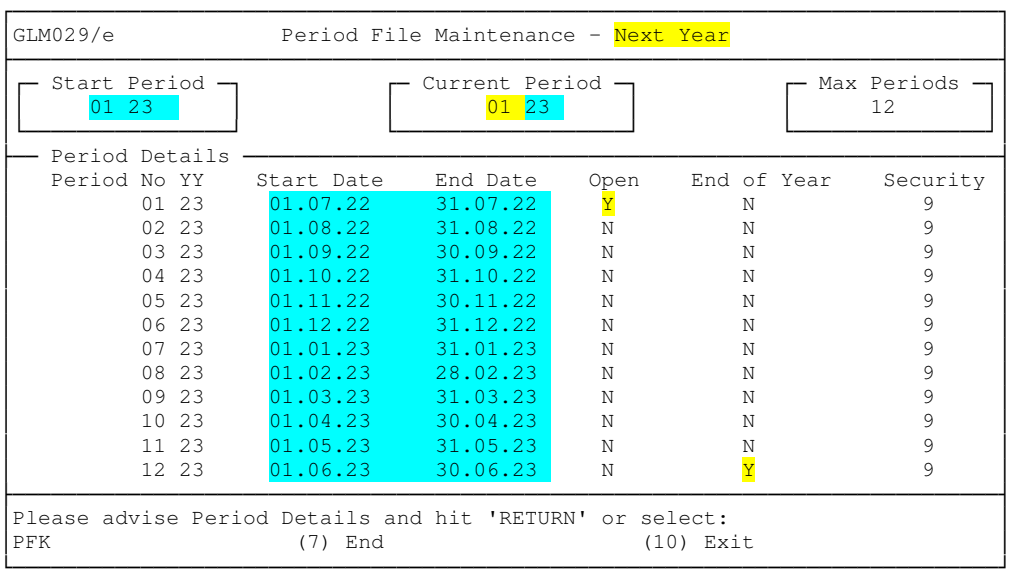

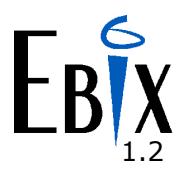

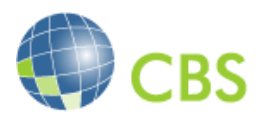

#### **End of Year Financial Adjustments**

The Earned Income Adjustment Report (emr027) should be run before the End of Day to identify items that have been dishonoured or reversed and are still unpaid (Outstanding). This gives you the opportunity to create any adjusting entries which might be required e.g canceling a cover to reverse the premiums/income.

The income for these invoices may have already been earned and included in any commission/GST drawings.

If an invoice is still outstanding over the selected period, the Income may have already been drawn down from the trust account and may cause 'over-drawings'.

- 1.2.a Please refer to the attached reference guide 'Earned Income Adjustment Report' page 13 for any issues found on this report or contact EBIX for further advice.
- 1.2.b For the end of year adjustments please ensure the report is run using the following input criteria, incorrect or misleading results may be found if run incorrectly. For end of year adjustments only, the end of day process does not need to be completed for this input criteria.

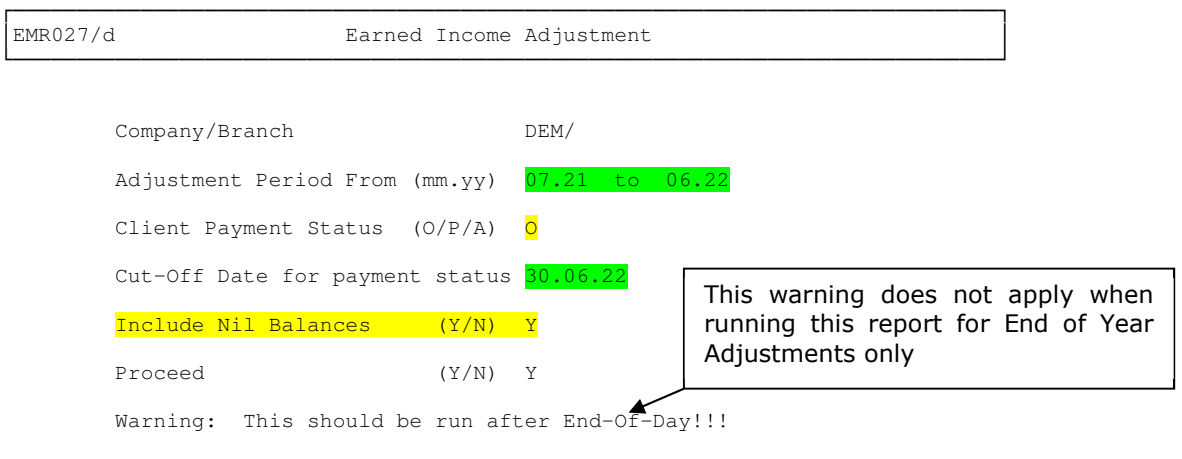

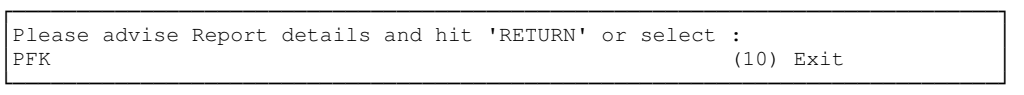

- 1.2.c Process any transactions required as per the 'Earned Income Adjustment Report' reference guide before running the end of day to ensure the movements are updated to the GL.
- 1.3 Run End of Day
- 1.4 Run End of Month
	- 1.4.1 Where the last End of Month is being processed for the financial year end (e.g. June 2022) and the General Ledger Period File has not been set up for the next year (e.g. 01.2023) CBS will calculate the next GL period and if not located, will provide an error. The user will not be able to continue with the End of Month until the GL Period for Next Year has been set up.

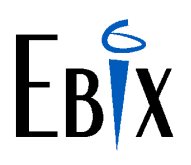

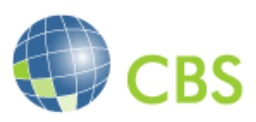

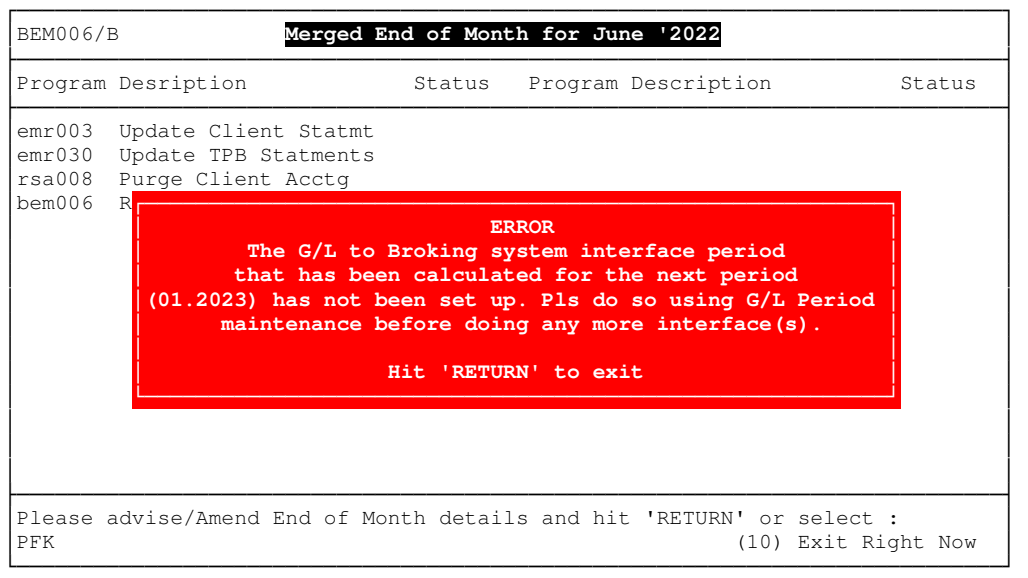

1.5 Check the Company File Maintenance to ensure that the Company 'End of Month' date has rolled into the new month and the 'End of Year' date has rolled into the new year for every company code within your CBS Database, e.g.:

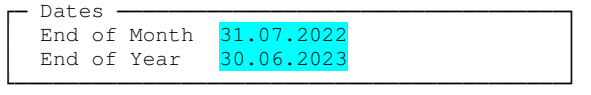

(If your end of financial year is December, the End of Month will be  $31.01.2023$  and End of Year will be 31.12.2023.)

- 1.5.1 If the End of Month and End of Year are incorrect please contact Ebix Support for further assistance *before proceeding any further*.
- 1.6 Check under Global Parameters that 'Post Period' is 01.2023:

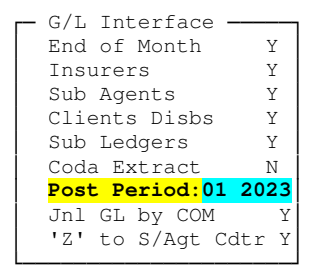

1.6.b If the Post period does not say 01.2023 please contact Ebix Support for further assistance *before proceeding any further*.

*AT THIS POINT YOUR BROKING USERS CAN LOG IN AND START PROCESSING ALL TRANSACTIONS WILL NOW BE DATED JULY.* 

- 1.7 Check all the On Request Registers along with all Control Reports to ensure there are no error messages and forward to EBIX Support for correction if located.
- 1.8 Check the GL Interface Reports to ensure that all interface batches have balanced and posted and if not posted – please forward to EBIX Support for correction.

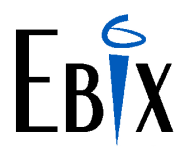

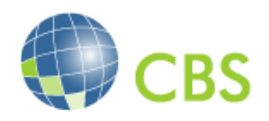

#### **2. General Ledger**

IMPORTANT NOTE: It is quite acceptable to leave the running of End of Period and End of Year until reconciliations and journals are completed.

Your General Ledger must balance before you run End of Year.

**However, in the event that Insurer Settlements or Client Disbursements/Refunds are processed, when printing the cheques/remittance advices from Sundry Creditors (Print & Update Cheques), the Posting Period must be manually amended to 01.23 until the EOY has been completed.** 

- 2.1 CBS reconciliation spreadsheet has been completed and balances.
- 2.2 Ensure there are no unposted General Ledger Batches.
- 2.3 Process any General Ledger journals, including the drawing of Earned Income and Earned GST. **NB:** Any undrawn Earned Income will result in a Retained Earning balance.
- 2.4 Print the Trial Balance Report to ensure the Sundry Creditors Balance is 0.00 if this is not zero then the cheques have either not been released or released into an incorrect period. If you are unsure of the circumstances please contact EBIX Support for instructions.
- 2.5 Complete the Bank Reconciliation if using this module within CBS.
- 2.6 Ensure that the Period File has been updated for the Next Financial Year (YE 30.06.2023). The Period File can be found under General Ledger - System Files - Period File. Refer item 1.1 above.
- 2.7 Print the General Ledger Trial Balance for the last financial period (e.g. 12.22).
- 2.8 If you are a multi currency database create manual retained earnings GL Journals as per Appendix 1.
- 2.9 IMPORTANT Ensure you have a successful backup.
- 2.10 Run General Ledger End of Period. Close Period is 'N' and Open Next Period is 'N':

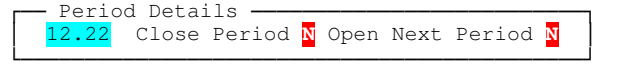

- 2.11 Run General Ledger End of Year immediately after running End of Period.
- 2.12 Following Year End, print a General Ledger Trial Balance for the first GL period of the new financial year (e.g., 01.23). The Opening Balance on this report should equal the Closing Balance from the report run in step 2.7 for Balance Sheet accounts (i.e. Excluding Income and Expense Accounts as these will be reset to 0.00 in the opening period). If these balances do not equal call EBIX Support.
- 2.13 Ensure the Current Financial Year has rolled in the Period File Maintenance with the current period set to 01.23
- 2.14 Ensure that the GL Period is now 01.23:

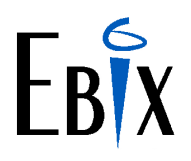

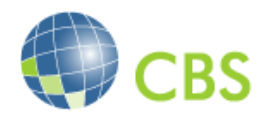

 General Ledger **Transactions**  General Journals The default Posting Period should be 01.23

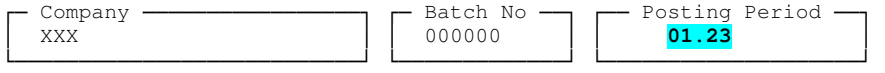

- 2.13a If the Posting Period has not defaulted to the new Posting Period, please call EBIX Support *before proceeding any further*.
- 2.15 The Next Financial Year Maintenance will now be blank (YE 2023 has now been moved into the Current Financial Year) and needs to be set up for the **Next** Financial Year ending 2024.
	- 2.15.a This is normally found in the menu General Ledger, System Files, Period File. Then access the 'Next Financial Year' option.
	- 2.15.b For financial years starting 01 July and ending 30 June, this new Next Financial Year should look as follows:

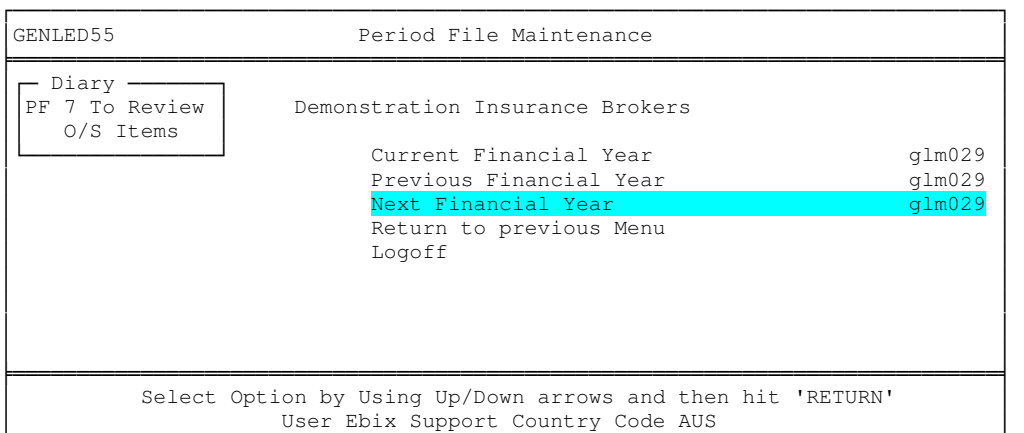

└─────────────────────────────────────────────────────────────────────────────┘

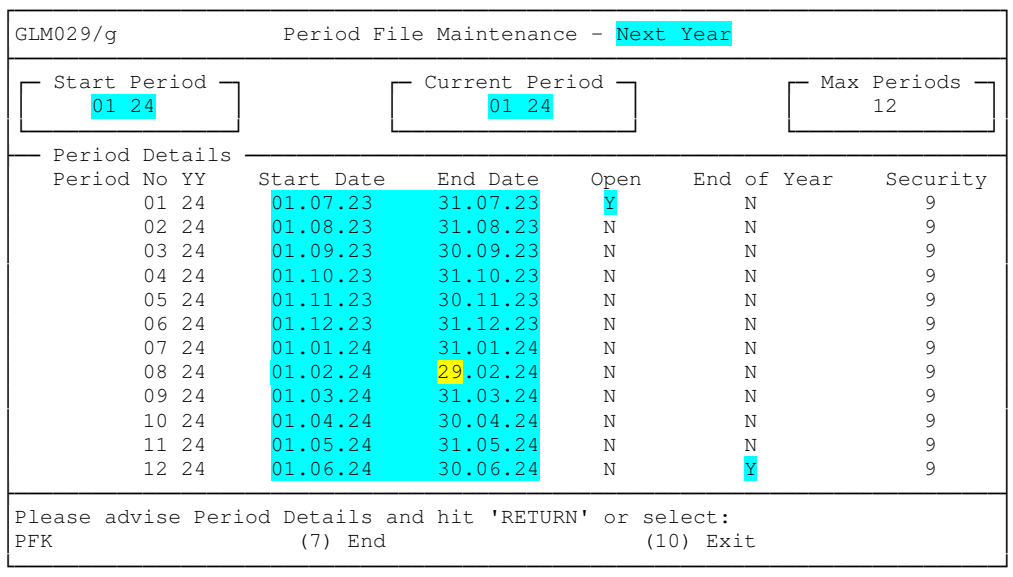

#### **We have provided an End Of Year Check List at the end of this document for your perusal.**

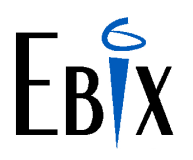

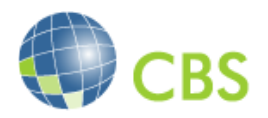

# **APPENDIX 1**

# **Foreign Currency Revaluation & Retained Earnings Appropriations**

# **Foreign Currency Revaluations**

1.0 CBS provides a Currency Revaluation facility for the General Ledger only. This process will allow all currencies to be re-valued (using revised rates). The revised exchange rates will calculate the difference from the rates applied at the time of processing and create adjusting journals for the posting period specified.

This is an optional process, but should be considered prior to closing your Financial Year.

1.1 Should you wish to discuss or require training on the currency revaluation process, please contact EBIX support. This support will be chargeable at the standard consultancy rates.

# **Retained Earnings Appropriations**

2.0 For non system base currency transactions e.g. Non Australian Currencies, the appropriation to the retained earnings is a manual process as there is only one P&L clearing account for base currency transactions in CBS. (Income Less Expenses  $=$ Retained Earnings)

 During the end of year process, the retained earnings appropriations will be processed in the base currency. For foreign currency items the trial balance report when run in base currency will show as balanced, however the non base currency allocation is to be performed manually via a GL journal in the specified foreign currency to alleviate the imbalance between income, expenses and retained earnings.

 Using USD transactions on a AUD database as an example, the General Ledger is always updated twice, once with the USD amount and then a second entry in the system base currency AUD via end of day or GL Journals. During the end of year process the AUD updates are apportioned through the P&L Clearing account, reducing the Income and Expenses accounts to 0.00 and any differences updated to the Retained Earnings Current Year (CY) Account. For the Non AUD transactions the Income and Expense accounts are still reduced to 0.00 however there is no update to the Retained Earnings CY account hence the imbalance.

#### *All required Income Draw Downs for the year must be completed before starting this exercise with this foreign currency appropriation completed as the last step before running the end of year process.*

#### *If all Income has been drawn down this should result in a 0.00 difference between the Earned Income and the Drawings Account (Income – Expenses) if all income has been drawn down the following exercise will not be required.*

 A GL Journal is required to reduce the Income and Expense accounts to 0.00 with the balance being sent to the Retained Earnings CY account in the last financial period e.g. period  $12.22$ . If this has been completed, during the end of year process there will no longer be a need to offset the income and expenses as these will already be 0.00. The closing balance for the Retained Earnings CY in the final period will be moved to the opening balance for the Retained Earnings Prior Year in the next financial period e.g. period 01.23

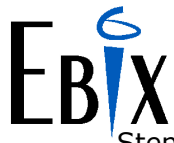

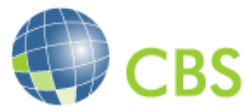

 Step 1 - The balances of all Income Accounts must be determined. If using CBS for the broking system GL only these should be your Earned Income accounts only. If unsure please check the Account Types within the General Ledger Chart Of Accounts Maintenance or contact EBIX for advice. **Please note:** The Earned GST accounts may not be set as Income as determined by your accountant, it is important that these are correct and all Income accounts are listed.

 Step 2 – The balances of all Expense Accounts must be determined. If using CBS for the broking system GL only these should be your Income Drawing Accounts only. Please also check with your accountant for these and other expense accounts if known. If unsure please check the Account Types within the General Ledger Chart Of Accounts Maintenance or contact EBIX for advice.

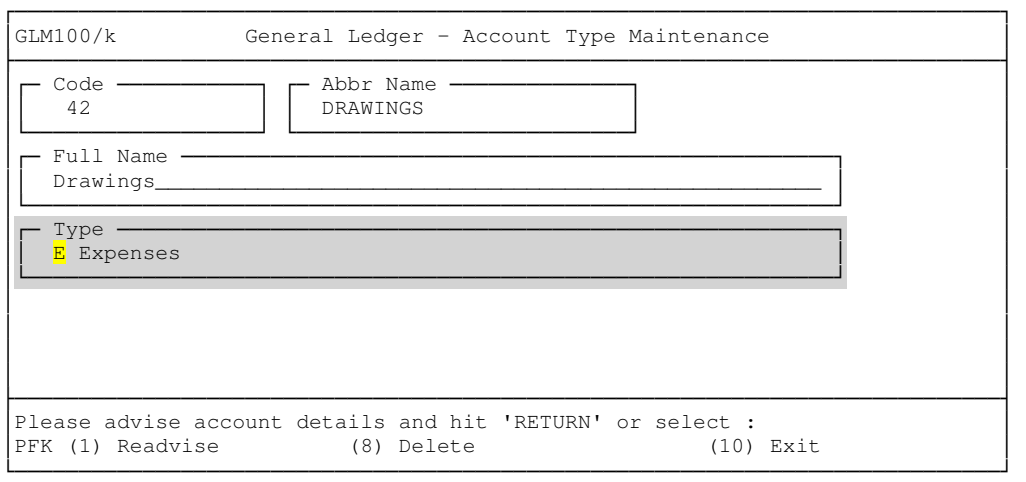

 See the attached example trial balance in Appendix 1A which has been printed in USD. The Income accounts are Type 40 (Earned Income) and Type 41 (Earned GST) with the Expenses Accounts being type 42 (Drawings)

# **APPENDIX 1A**

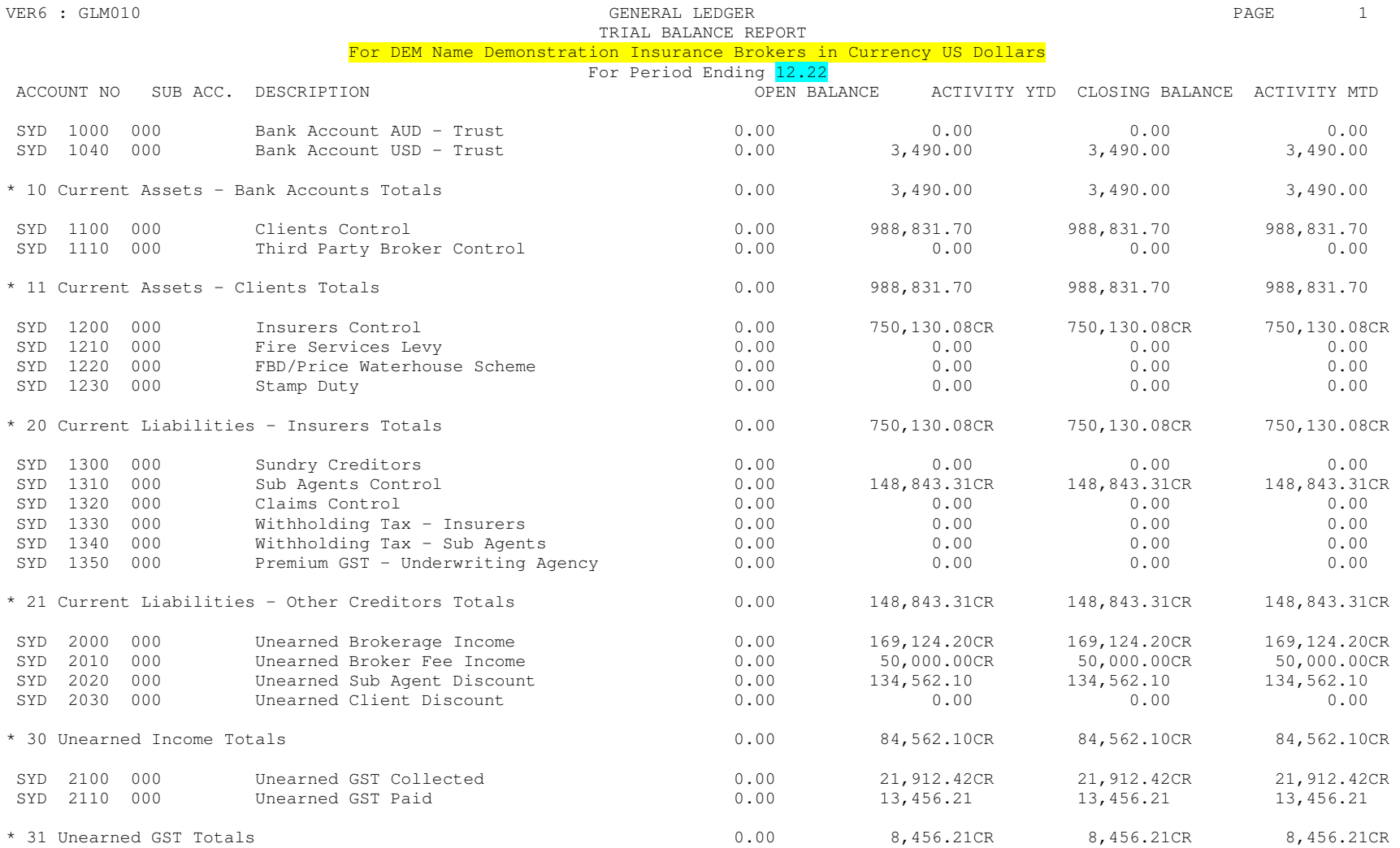

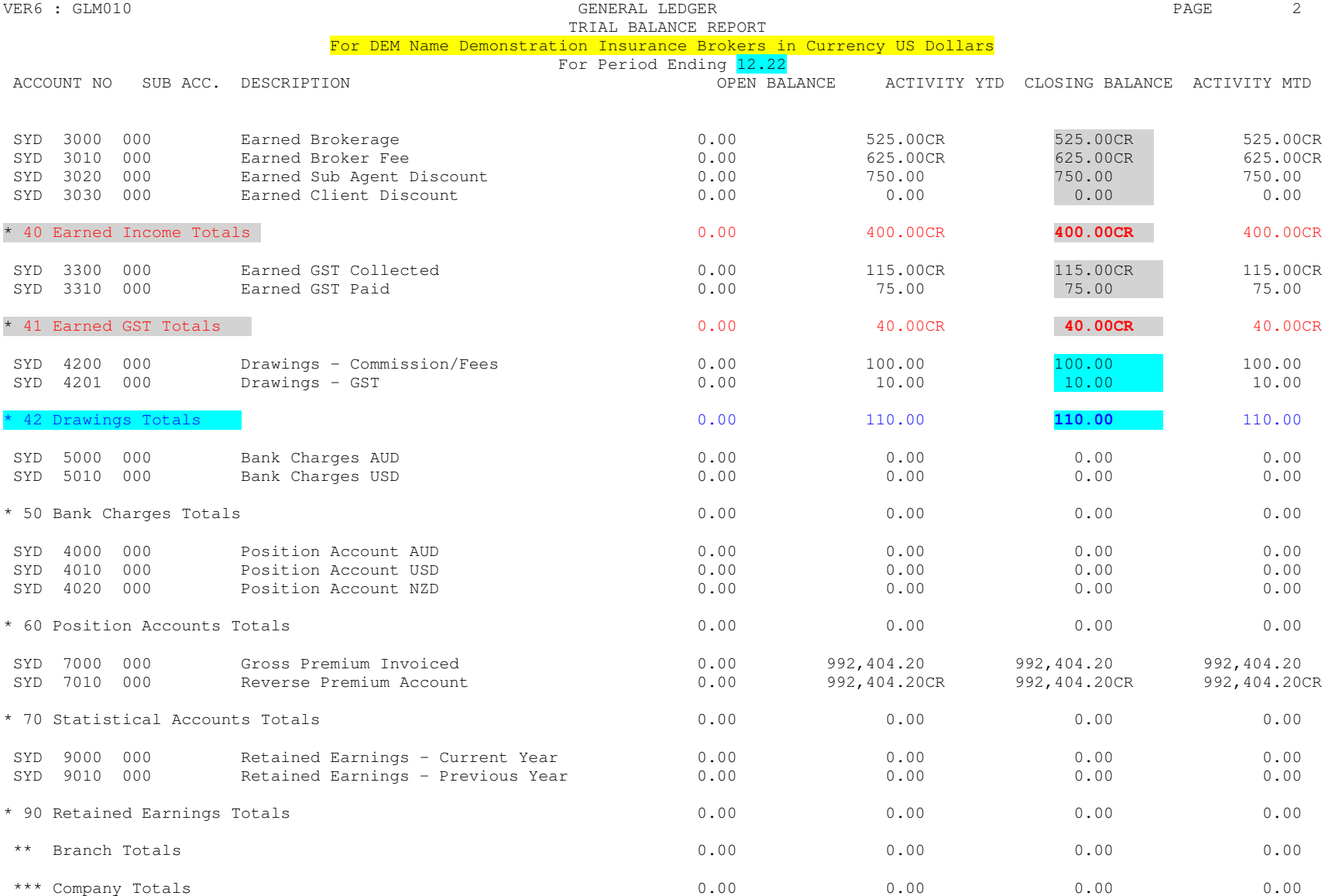

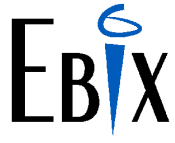

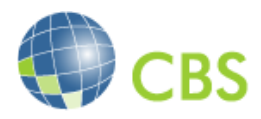

Step 3 - Process the GL Journal to reduce the Income and Expenses Accounts to 0.00 with the balance being put to Retained Earnings CY in USD within the final period  $(12.22)$ using the above closing balance figures as an example only;

Total Income = \$525.00cr + \$625.00cr + 750.00dr + 115.00cr + 75.00dr = **\$440.00cr** (dr required for 0.00 balance) Total Expenses = 100.00dr + 10.00dr = **110.00dr** (cr required for 0.00 balance) Retained Earnings = \$440.00cr + \$110.00dr = **\$330.00cr**

Please ensure the currency and rate applied within the GL Journal is correct for this transaction e.g. USD. The rate will default from the currency rate maintenance for that currency and can be overridden if required.

Please also note no ADP Codes are to be added to this GL Transaction.

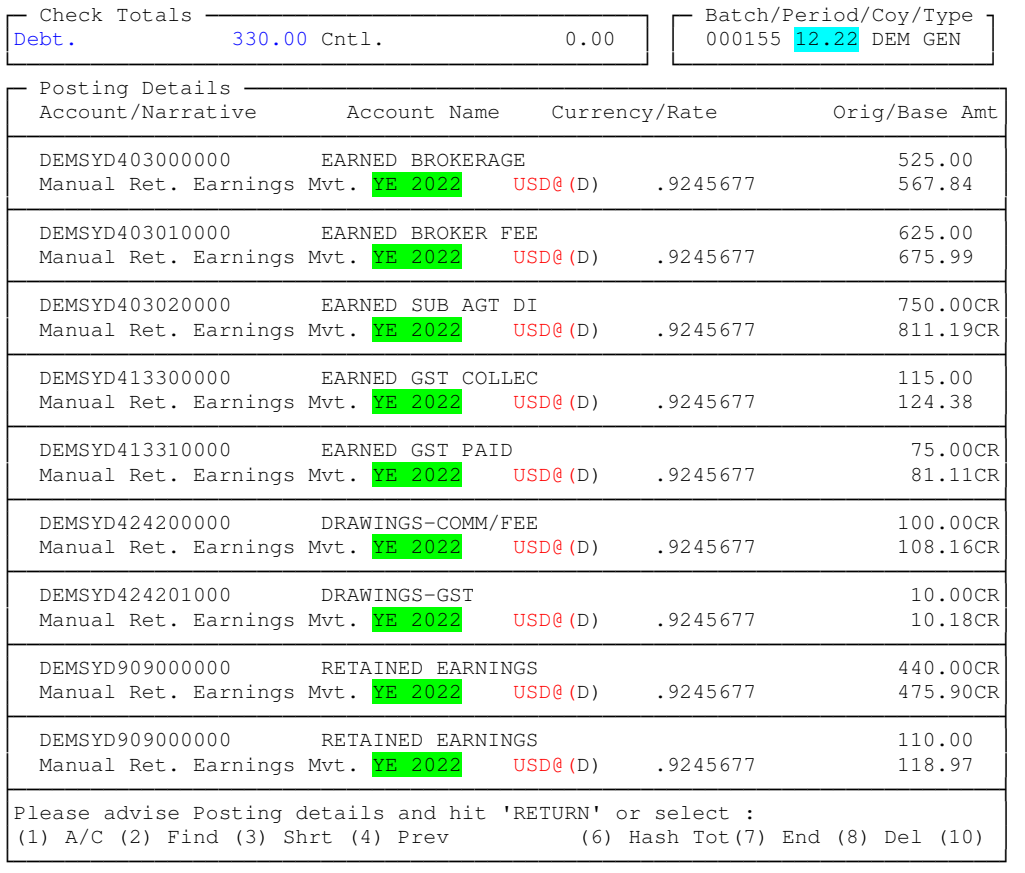

Step 4 - Once the Journal has been posted, reprint the Trial Balance in this currency and in base currency to ensure the Company totals are still in balance for the final period  $(12.22)$ 

In this example the USD Trial Balance for period 12.22 will now have all Income and Expense Accounts at 0.00 for the closing balance and the Retained Earnings CY at \$330.00cr.

During the End of Year appropriations only the base currency movements to Retained Earnings CY will be performed on the final period (12.22) and the USD trial balance will have a single movement for the balance of Retained Earnings CY (in base currency) from the Retained Earnings CY to the Retained Earning PY in the next period  $(01.23)$ 

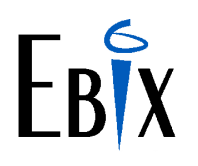

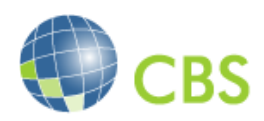

# **CBS END OF YEAR CHECK LIST**

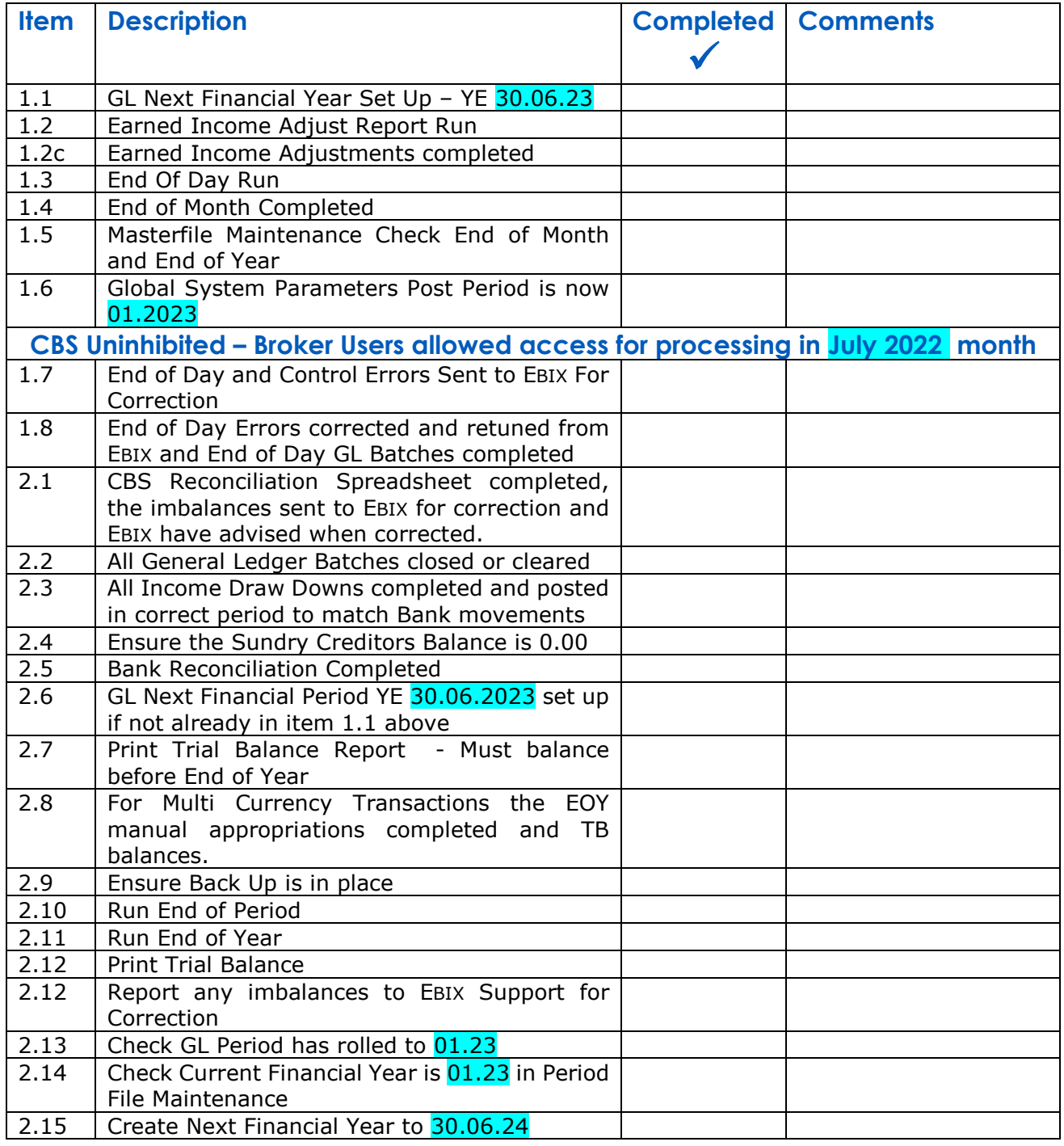